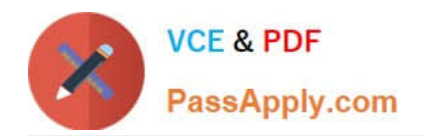

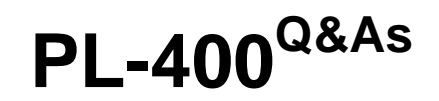

Microsoft Power Platform Developer

## **Pass Microsoft PL-400 Exam with 100% Guarantee**

Free Download Real Questions & Answers **PDF** and **VCE** file from:

**https://www.passapply.com/pl-400.html**

100% Passing Guarantee 100% Money Back Assurance

Following Questions and Answers are all new published by Microsoft Official Exam Center

**C** Instant Download After Purchase

**83 100% Money Back Guarantee** 

- 365 Days Free Update
- 800,000+ Satisfied Customers

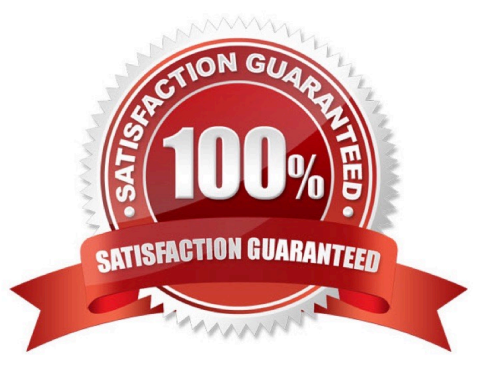

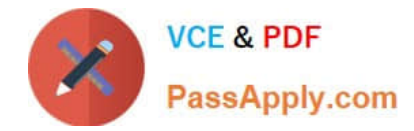

## **QUESTION 1**

You are creating a custom connector in Power Apps to connect to a third-party application.

The definition in the connector must be set so that it is not visible to the end user.

You need to select the appropriate visibility parameter.

Which parameter should you use?

- A. important
- B. none
- C. internal
- D. advanced

```
Correct Answer: C
```
Leave the Visibility property set to none. This property for operations and parameters in a logic app or flow has the following options:

1.

none: displayed normally in the logic app or flow

2.

advanced: hidden under an additional menu

3.

internal: hidden from the user

4.

important: always shown to the user first

Reference: https://docs.microsoft.com/en-us/connectors/custom-connectors/define-blank

#### **QUESTION 2**

You are creating an integration between Microsoft Dataverse and an external system.

Messages from Dataverse must be sent to Microsoft Azure Service Bus. An Azure Function will process the messages. Events must be published directly to the ServiceEndpoint for Azure Service Bus.

You need to create code for the messages.

Which class should you use?

A. RemoteExecutionContext

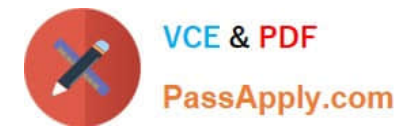

- B. IWorkflowContext
- C. IPluginExecutionContext
- D. IExecutionContext

Correct Answer: A

Microsoft Azure solution For the Dataverse and Azure connection to work, there must be at least one solution in an Azure Service Bus solution account, where the solution contains one or more service endpoints. For a relay endpoint contract, a listener application that is "Dataverse-aware" must be actively listening on the endpoint for the Dataverse request on the Service Bus. For a queue endpoint contract, a listener doesn\\'t have to be actively listening. A listener is made Dataverse-aware by linking it to the Microsoft.Xrm.Sdk assembly so that type RemoteExecutionContext is defined

Note Data Context The data context contains the business data that is being processed as part of the current Dataverse operation. This processing was initiated when a request to perform a certain operation was made by a user, workflow, or application, to the Dynamics 365 platform. The data context is passed to any plug-ins or custom workflow activities that are registered with the event pipeline to execute on the specific request and table combination that is currently being processed. The data context is of type IPluginExecutionContext when it is being passed along the event execution pipeline and RemoteExecutionContext when it is posted to the Service Bus.

Reference: https://learn.microsoft.com/en-us/power-apps/developer/data-platform/azure-integration

#### **QUESTION 3**

After you answer a question in this section, you will NOT be able to return to it. As a result, these questions will not appear in the review screen.

You are designing a one-way integration from the Microsoft Dataverse to another system.

You must use an Azure Function to update the other system. The integration must send only newly created records to the other system. The solution must support scenarios where a component of the integration is unavailable for more than a

few seconds to avoid data loss.

You need to design the integration solution.

Solution: Register a service endpoint in the Dataverse instance that connects to an Azure Service Bus queue.

Register a step at the endpoint which runs asynchronously on the record\\'s Create message and in the post-operation stage.

Configure the Azure Function to process records as they are added to the queue.

Does the solution meet the goal?

A. Yes

B. No

Correct Answer: B

Need a plug-in or a custom workflow.

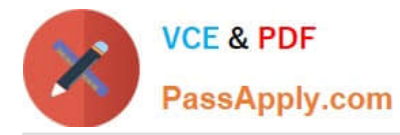

Note: Plug-ins are one of two methods used to initiate posting the message containing the data context to the Azure Service Bus, the other method being a custom workflow activity.

Reference:

https://docs.microsoft.com/en-us/powerapps/developer/common-data-service/azure-integration

## **QUESTION 4**

HOTSPOT

You need to configure elements in the manifest for the PCF control used to display local time.

Which values should you use? To answer, select the appropriate options in the answer area.

NOTE: Each correct selection is worth one point.

Hot Area:

## **Answer Area**

## **Manifest element**

Property

Type-Group

## Value

of-type="Lookup.Simple" of-type="Whole.TimeZone"

of-type="DateAndTime.DateAndTime"

<type>Whole.None</type>

<type>SingleLine.Text</type>

type>DateAndTime.DateAndTime</type>

Correct Answer:

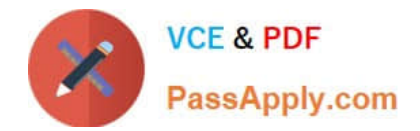

## **Answer Area**

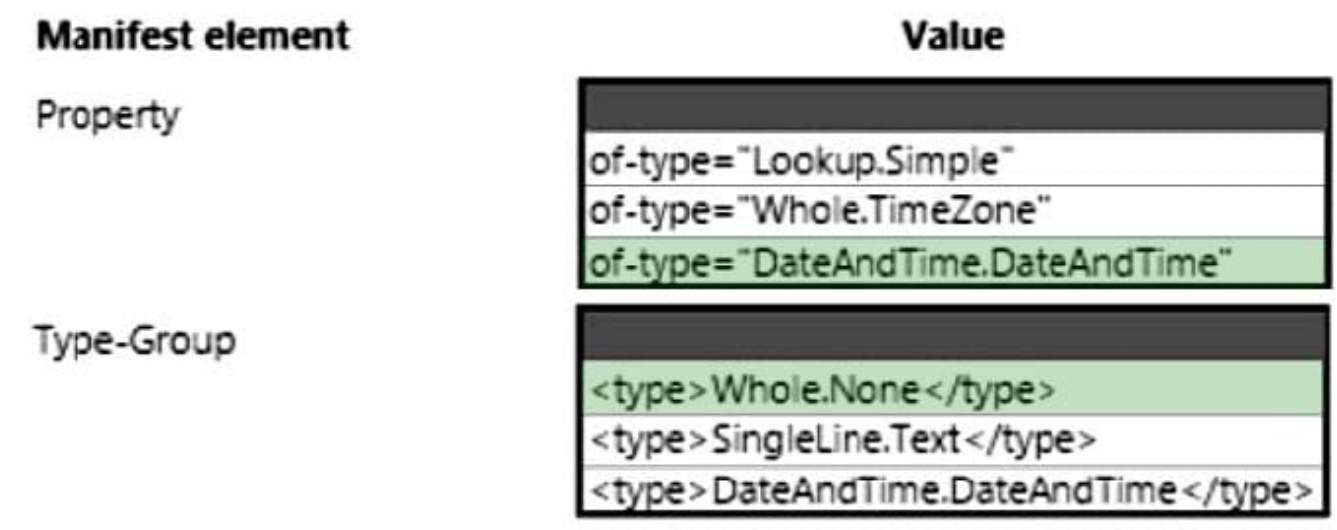

Box 1: ="DateAndTime.DateAndTime"

Isssue: The value for the field used by the PCF control to display local time is saved to Microsoft Dataverse each time an active application record is opened.

The of-type property value must be one of the following:

DateAndTime.DateAndTime - Displays date and time.

Etc.

\*

\*

Incorrect:

\*

Lookup.Simple - Allows for a single reference to a specific table. All custom lookups are this type.

\*

Value elements that are not supported

Following of-type property values are not supported currently:

Whole.TimeZone - This option displays a select list of time zones such as (GMT-12:00) International Date Line West and (GMT-08:00) Pacific Time (US and Canada). Each of these zones is stored as a number. For example, for the time zone

(GMT-08:00) Pacific Time (US and Canada), the TimeZoneCode is 4.

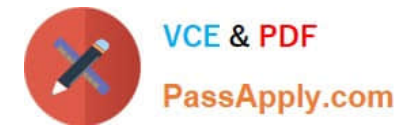

Box 2: Whole.None

Type Groups

This means that you can have a single name to refer to multiple property types.

The following lines can be included in the generated ControlManifest.input.xml, however it has been commented out by default.

Whole.None Currency FP Decimal

Reference: https://sharepains.com/2020/07/07/developing-code-components-in-power-apps/

## **QUESTION 5**

## DRAG DROP

You need to resolve the performance issue with the Total Billed customer plug-in.

In which order should you perform the actions?

To answer, move all actions from the list of actions to the answer area and arrange them in the correct order.

**Answer Area** 

Select and Place:

## Actions

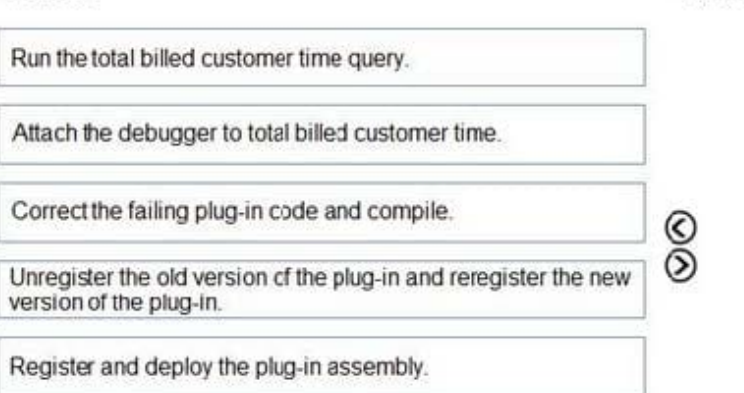

Correct Answer:

## [PL-400 PDF Dumps](https://www.passapply.com/pl-400.html) | [PL-400 VCE Dumps](https://www.passapply.com/pl-400.html) | [PL-400 Study Guide](https://www.passapply.com/pl-400.html) 6 / 7

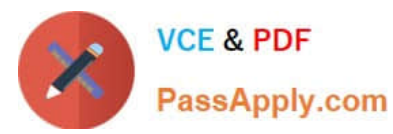

# **Actions**

## Answer Area

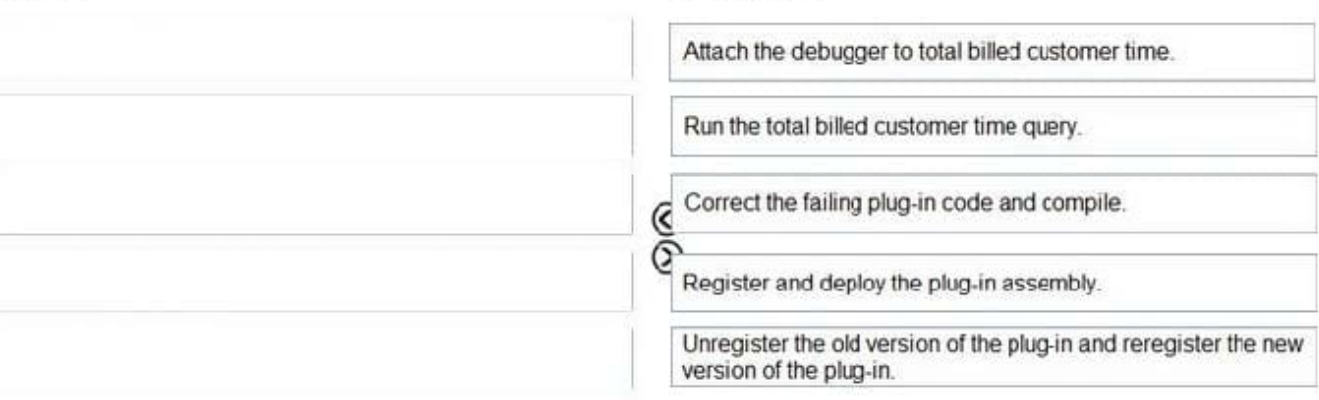

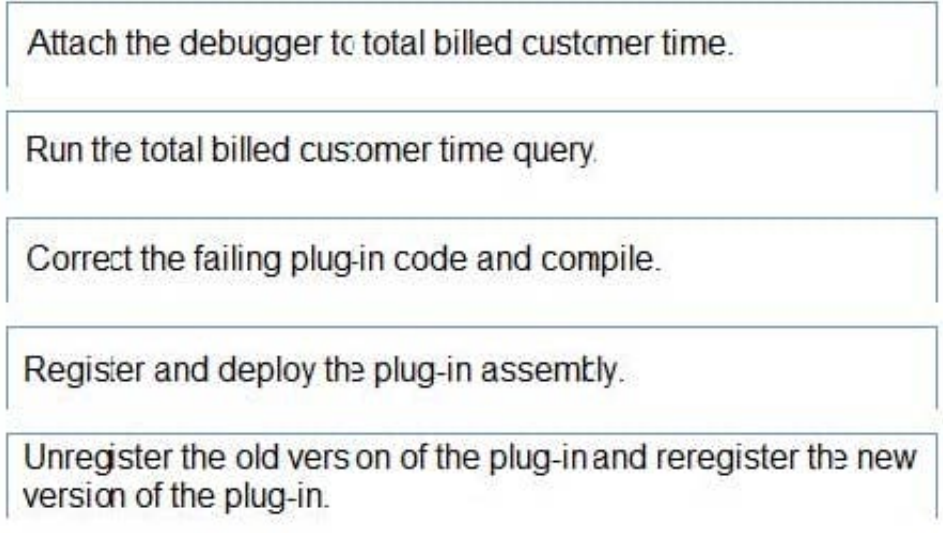

Scenario: User1 reports that performance is slow when viewing total billed customer time.

A plug-in for Dynamics 365 Sales automatically calculates the total billed time from all activities on a particular customer account, including sales representatives\\' visits, phone calls, email correspondence, and repair time compared with hours

spent.

[PL-400 PDF Dumps](https://www.passapply.com/pl-400.html) [PL-400 VCE Dumps](https://www.passapply.com/pl-400.html) [PL-400 Study Guide](https://www.passapply.com/pl-400.html)